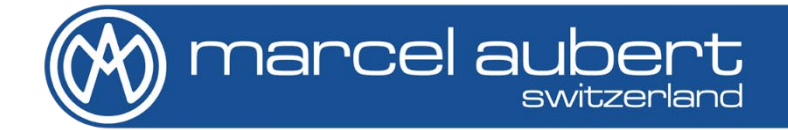

# **Bedienungsanleitung**

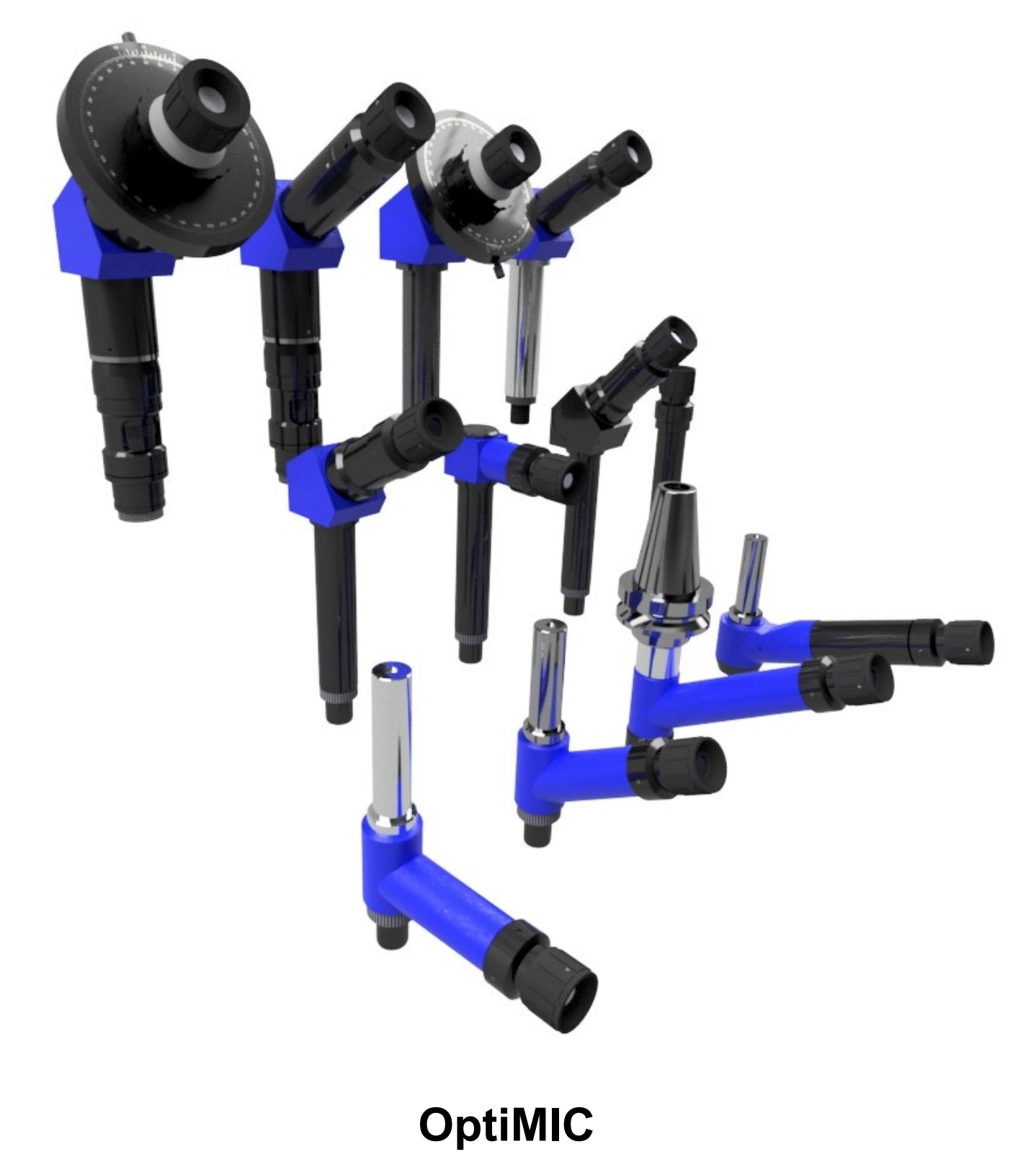

# <span id="page-1-0"></span>**Warnung** !

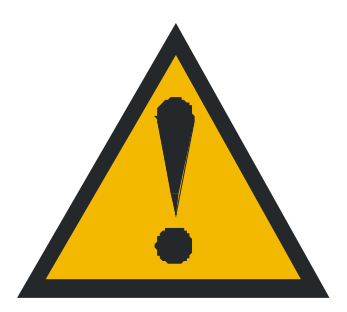

- **Behandle das Material vorsichtig, da es empfindlich auf Stöße reagiert.**
- **Die Kabelummantelungen dürfen keine Mängel aufweisen.**
- **Eine feuchte Umgebung kann dem Material schaden.**
- **Kontrollen können von jedermann durchgeführt werden, aber nur eine speziell ausgebildete Person darf eine Korrekturmaßnahme durchführen.**

# <span id="page-1-1"></span>**Inhaltsverzeichnis**

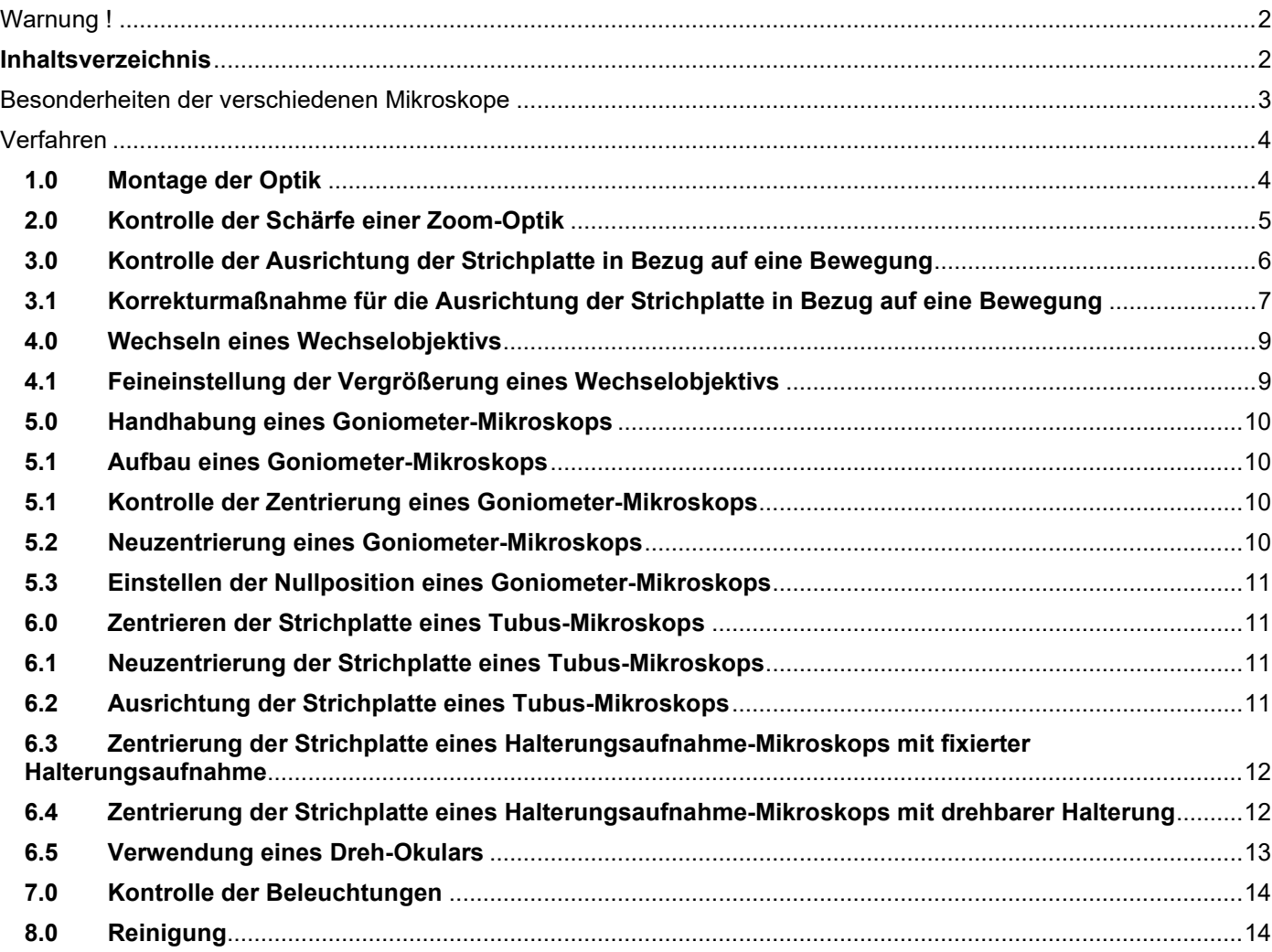

# <span id="page-2-0"></span>**Besonderheiten der verschiedenen Mikroskope**

- A. Befestigungen: Halterungsaufnahme (zylindrische oder konische) Mikroskope: MA 111 / 112 / 117 / 118
	-

Beispiel für eine Zylindrische Halterungsaufnahme

- B. Befestigungen: Tubusaufnahme (zwischen Winkel und Objektiv) Mikroskope: MA 113 / 116 / 118 / 119 / 121 / 130
- C. Okulare: Damit ist der Teil des Mikroskops gemeint, auf den das Auge gedrückt wird. Dieser Teil ist verstellbar und passt sich der Sehkraft jedes Menschen an.

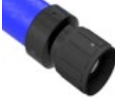

Beispiel für ein Okular

D. Winkelstücke: Sie haben verschiedene Winkel, um der Ergonomie des jeweiligen Arbeitsplatzes bestmöglich zu entsprechen.

```
90^{\circ} = MA 116
110^{\circ} = MA 117
120° = MA 113 und MA 130
135^\circ = MA 118
180^\circ = MA 121
```
Beispiel für einen 120°-Winkel

E. Beleuchtungen (LEDs): Sie können optional sein und am Objektiv befestigt werden. Einige sind in das Mikroskop integriert und haben den Vorteil, dass diese Konstruktion weniger Platz einnimmt. Sie werden mit einem E bezeichnet.

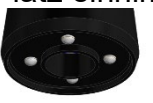

Beispiel für eine LED-Beleuchtung

F. Winkelmesser: Die meisten unserer Mikroskope enthalten keinen Winkelmesser, aber auf Anfrage können wir fast alle unsere Modelle mit einem Winkelmesser ausstatten. Dieses Instrument zur Messung von Winkeln wird mit einem G bezeichnet.

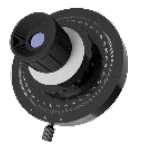

Beispiel für einen Goniometer

G. Wechsel-Objektive: Sie können austauschbar sein. So können Sie ein Mikroskop und mehrere Objektive kaufen.

Dies gilt für: MA 111 / MA 112 / MA 112-2 / MA 113 / MA 116 / MA 118 / MA 121 **COMMUNIST** 

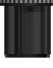

Beispiel für ein Wechsel-Objektiv mit Ø18

H. Feststehende Objektive: Sie sind in das Innere des Mikroskops integriert. Dies gilt für: MA 112E / MA 117SZ / MA 117E

I. Feststehende "Zoom"-Objektive: Sie können "Zoom" sein. Dadurch kann das Blickfeld verändert werden, ohne dass sich der Arbeitsabstand ändert. Diese Optiken werden mit einem Z bezeichnet.

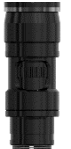

Beispiel für Zoom Z1 (6.5X)

J. Strichplatten: Strichplatten für Mikroskope mit kleinem Blickfeld werden in der Regel mit R1-Strichplatten (Kreuz und 12 Kreise) geliefert. Strichplatten für Mikroskope mit großem Blickfeld werden in der Regel mit R 2-1-4-2 Strichplatten (Kreuze und 38 Kreise) geliefert. Andere Strichplatten sind ebenfalls erhältlich. Achtung: Die Strichplatten sind nicht austauschbar.

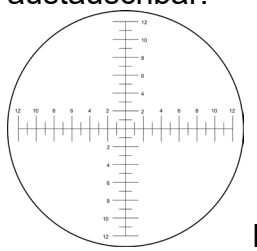

Beispiel für eine Strichplatte

# <span id="page-3-0"></span>**Verfahren**

### <span id="page-3-1"></span>**1.0 Montage der Optik**

Befestigen Sie die Optik in ihrem Optimaler Optikbefestigungs-Ø, Referenzmarken des Vergrösserungen der Optik zum Bediener hin. Richten Sie den Index Ihres Zooms so aus, dass er sich innerhalb einer Genauigkeit von weniger als 5° zu Ihrer X-Achse befindet. (falls nötig, vorher die Koaxiale Beleuchtung abbauen und/oder die Vergrößerungs-Verschluss-Schraube sowie die Ringbeleuchtung herausdrehen).

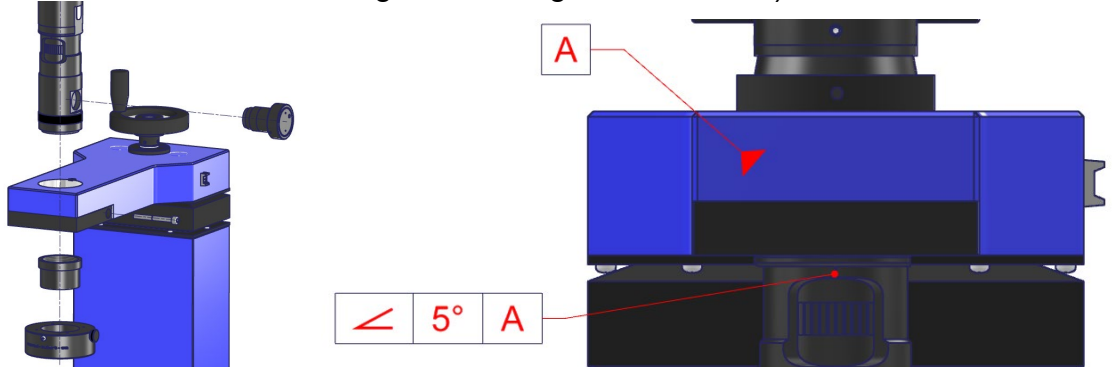

Eventuell einen Ring (hier rot) an Ø anbringen, damit Sie Ihre Optik drehen können, ohne die Höhenverstellung zu verlieren.

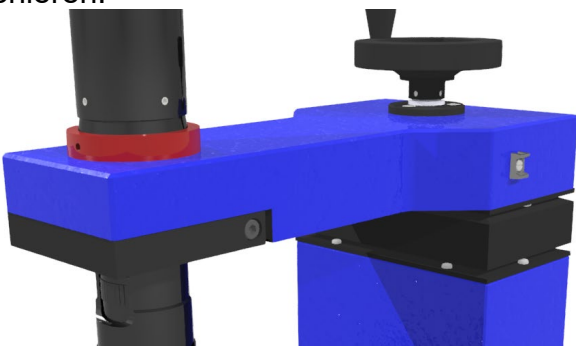

- Bewege deinen optischen Antrieb (normalerweise eine Z-Achsen-Säule) so nah wie möglich an deine horizontale Achse (normalerweise auf dem Glas eines XY-Tisches), bis du ein scharfes Bild erhältst (siehe Kasten).

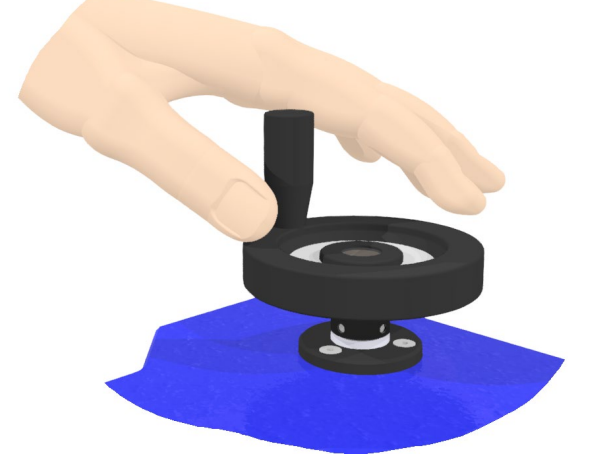

Setzen Sie das, was Sie eventuell zerlegt haben, wieder ein.

#### **Scharfes Bild**

Um ein scharfes Bild auf dem Bildschirm zu erhalten, bewegen Sie Ihre Optik physisch, bis das Bild scharf ist, und setzen Sie die Bewegung fort, bis das Bild unscharf ist. Gehen Sie dann zurück und überholen Sie das scharfe Bild, bis Sie wieder ein unscharfes Bild haben. Kehren Sie schließlich um die Hälfte des Weges zurück, bis Sie wieder ein gestochen scharfes Bild haben.

## <span id="page-4-0"></span>**2.0 Kontrolle der Schärfe einer Zoom-Optik**

- Stellen Sie die Vergrößerung des Zooms auf die höchste Stufe.

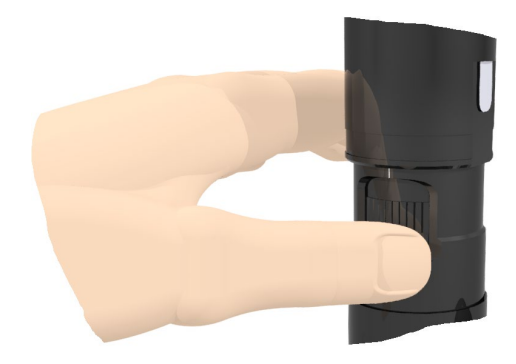

Stellen Sie die Helligkeit der Durchlichtbeleuchtung (Hintergrundbeleuchtung mit grünem Licht) ein.

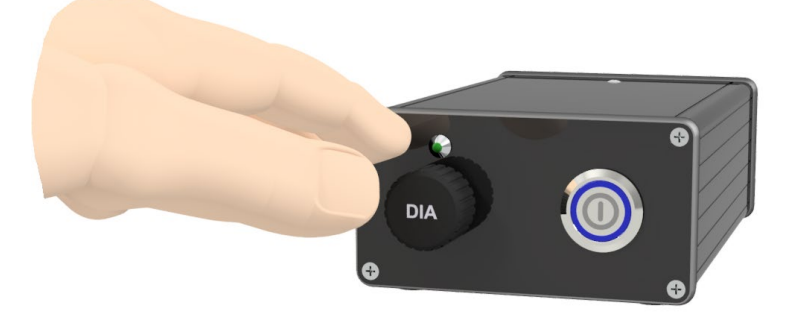

Bewegen Sie die Optik vertikal, bis das Bild scharf ist (siehe eingerahmt).

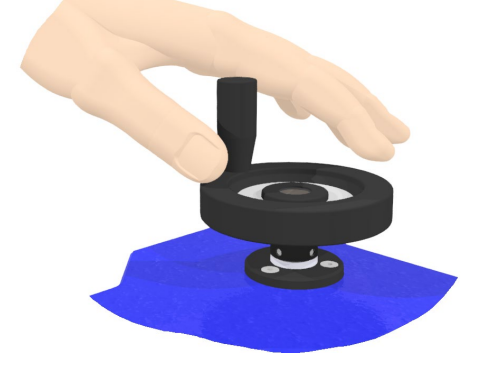

- Stellen Sie die Vergrößerung mithilfe des Zoom-Rades auf das Minimum ein.

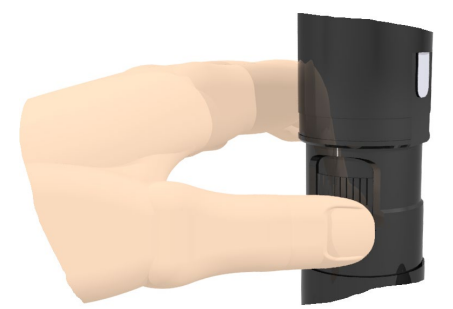

Das Bild sollte scharf bleiben. Wenn dies nicht der Fall ist, wiederholen Sie den Vorgang.

# <span id="page-5-0"></span>**3.0 Kontrolle der Ausrichtung der Strichplatte in Bezug auf eine Bewegung**

Beim Einrichten eines Mikroskops oder nach der chaotischen Bewegung einer mit einer Optik ausgestatteten Maschine müssen Sie unbedingt sicherstellen, dass Ihr Strichplatte perfekt auf die Bewegungsachsen ausgerichtet ist, um einen Messfehler zu vermeiden.

Gehen Sie wie folgt vor:

- Stellen Sie die Schärfe auf einen REF-Referenzpunkt ein (z. B. Ihr Kalibrierungsglas oder ein flaches, spitzes Objekt). REF wird Ihr Referenzpunkt sein.

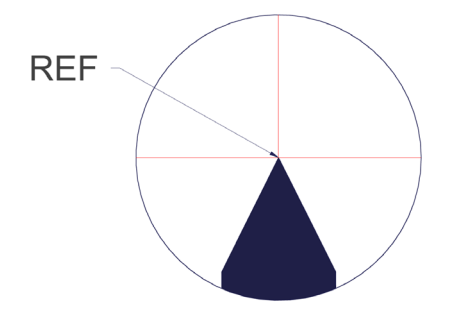

Stellen Sie die Optik mit dem Drehrad auf die niedrigste Vergrößerung ein (falls es sich um ein Zoom-Objektiv handelt)

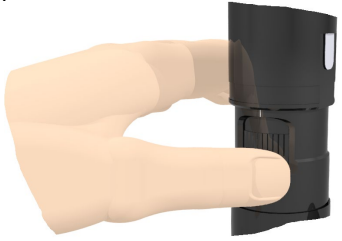

Positionieren Sie Ihre projizierte Linie leicht (Distanz T) über Ihrer REF-Referenz auf der längsten Strecke, die Sie zurücklegen können (auf einem Messtisch; normalerweise die X-Achse).

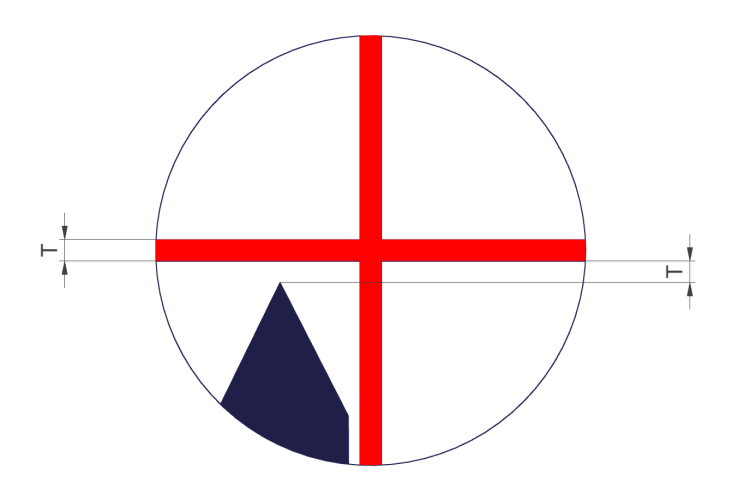

Bewegen Sie Ihre REF-Referenz (linke Seite der Abbildung) physisch an das andere Ende des Bildes (rechte Seite der Abbildung). Wenn Ihre REF-Referenz immer denselben T-Distanz hat wie in der obigen Abbildung, bedeutet dies, dass Sie perfekt ausgerichtet sind. Wenn Ihre REF-Referenz über oder unter Ihrer Linie (rechter Teil der Abbildung) liegt, bedeutet dies, dass Sie nicht ausgerichtet sind und daher mit Punkt 3.2 fortfahren müssen, um eine Korrekturmaßnahme einzuleiten.

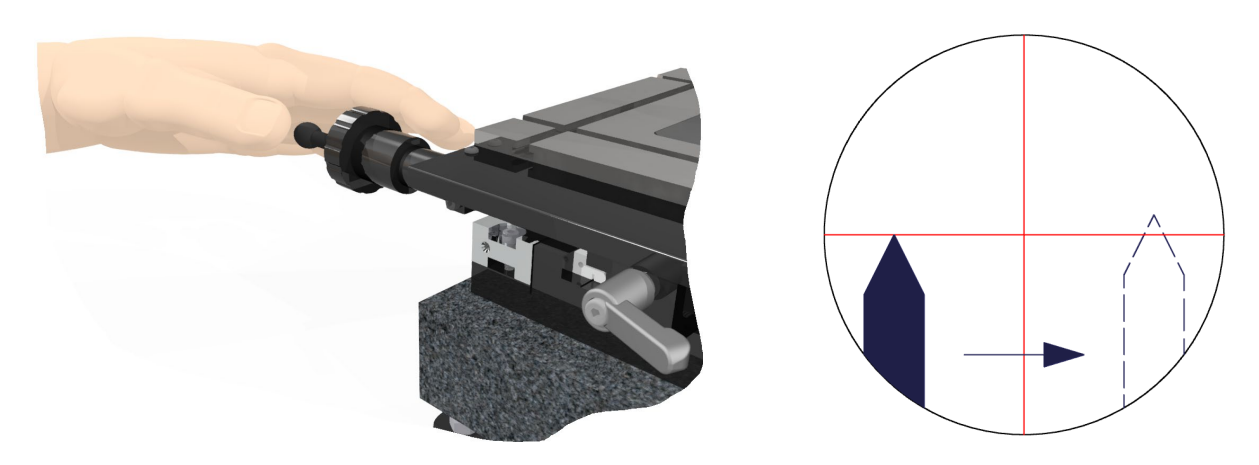

# <span id="page-6-0"></span>**3.1 Korrekturmaßnahme für die Ausrichtung der Strichplatte in Bezug auf eine Bewegung**

Lösen Sie die Schraube des Flansches (rot) etwas, damit Sie die Optik drehen können, ohne die Schärfe des Objekts zu verlieren.

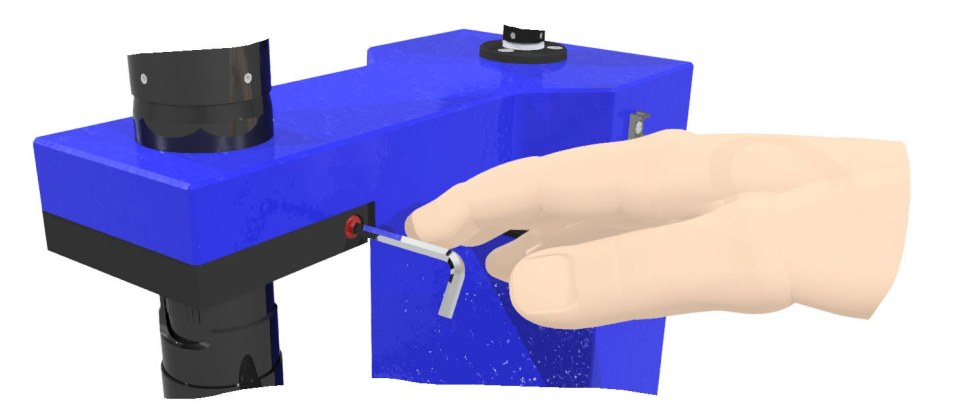

- Drehen Sie die gesamte Optik, bis die **Hälfte** des erkannten Fehlers "D" korrigiert ist.

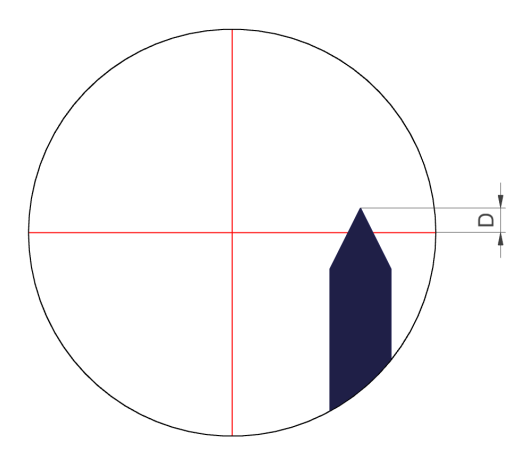

Zurück zur ursprünglichen Position

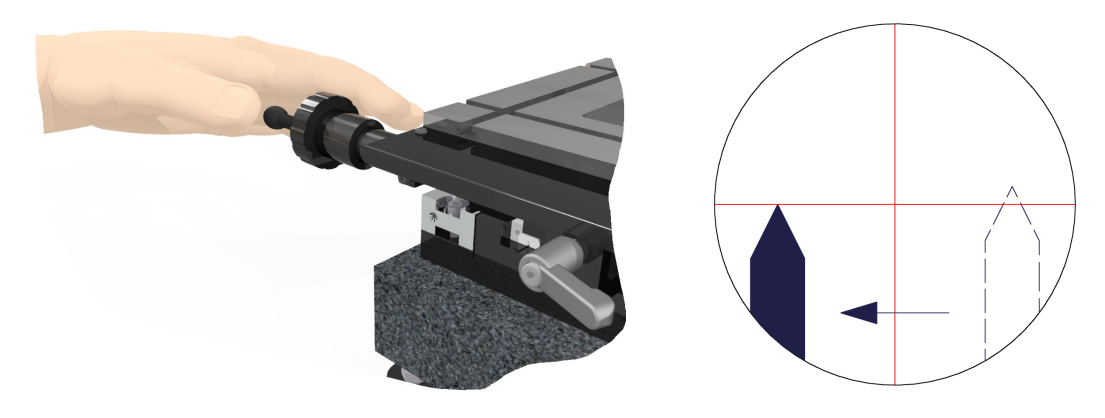

Bewegen Sie Ihre REF-Referenz (linke Seite der Abbildung) physisch an das andere Ende des Bildes (rechte Seite der Abbildung). Wenn Ihre REF-Referenz immer denselben T-Distanz hat wie in der obigen Abbildung, bedeutet dies, dass Sie perfekt ausgerichtet sind. Wenn Ihre REF-Referenz über oder unter Ihrer Linie (rechter Teil der Abbildung) liegt, bedeutet dies, dass Sie nicht ausgerichtet sind und daher mit Punkt 3.2 fortfahren müssen, um eine Korrekturmaßnahme einzuleiten.

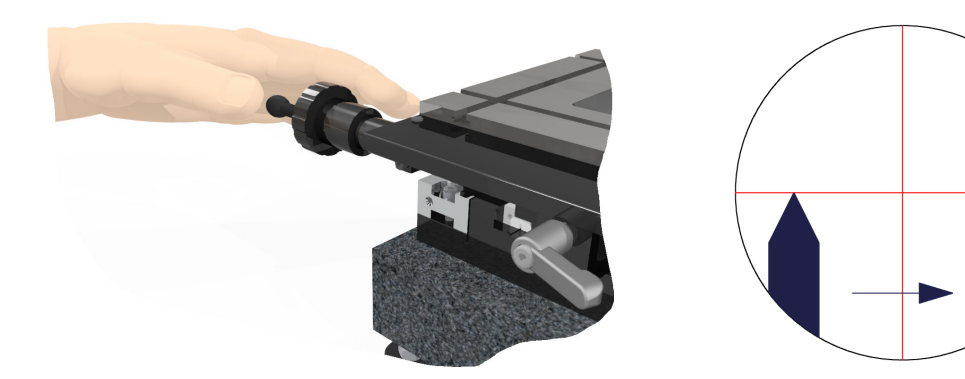

Stellen Sie sicher, dass die Optik fest in ihrer Greif Ø sitzt.

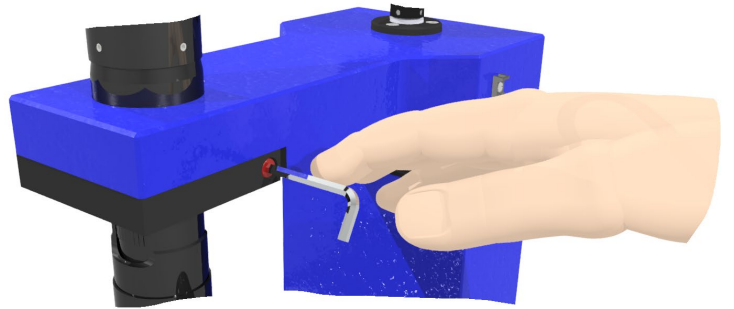

#### <span id="page-8-0"></span>**4.0 Wechseln eines Wechselobjektivs**

Schrauben Sie das Objektiv (gerändelt oder nicht) am Ende des Mikroskops (gegenüber dem Okular) ab, um es durch ein anderes Objektiv zu ersetzen. Schrauben Sie es wieder fest an.

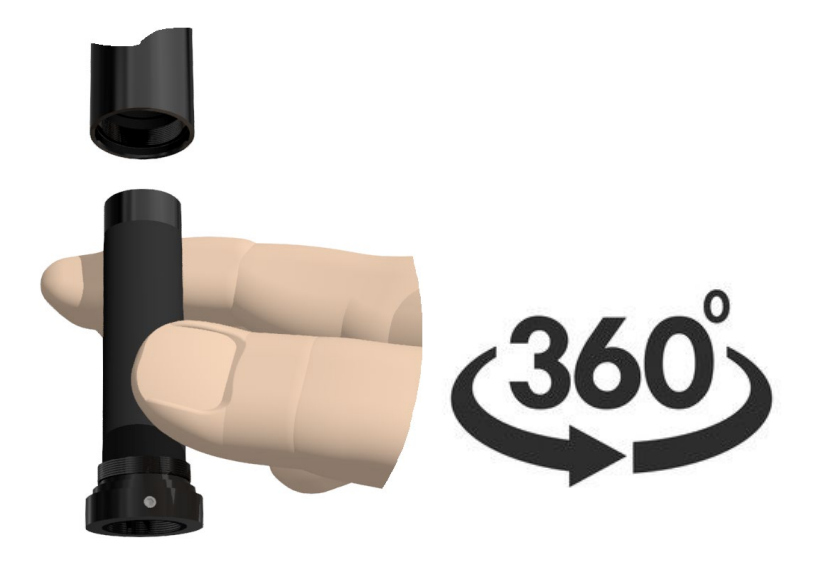

<span id="page-8-1"></span>**4.1 Feineinstellung der Vergrößerung eines Wechselobjektivs**

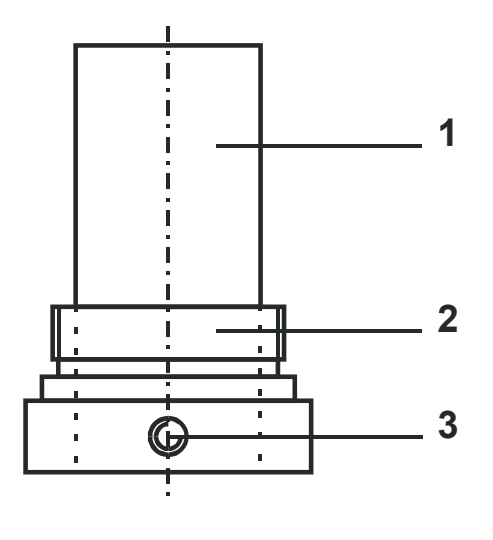

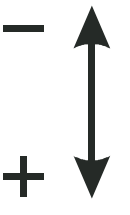

- Legen Sie ein Prüfstück unter die Optik.
- Lösen Sie die Schrauben (3).
- Die bewegliche Hülse (1) in ihrer Aufnahme (2) in Pfeilrichtung vertikal verschieben, bis die gewünschte Vergrößerung erreicht ist.
- Schrauben (3) blockieren

### <span id="page-9-0"></span>**5.0 Handhabung eines Goniometer-Mikroskops**

Das Mikroskop mit Goniometer wurde vor dem Versand zentriert und geprüft. Es wird jedoch empfohlen, die Zentrierung bei der Inbetriebnahme zu überprüfen, da die Optik durch Stöße während des Transports verstellt worden sein könnte.

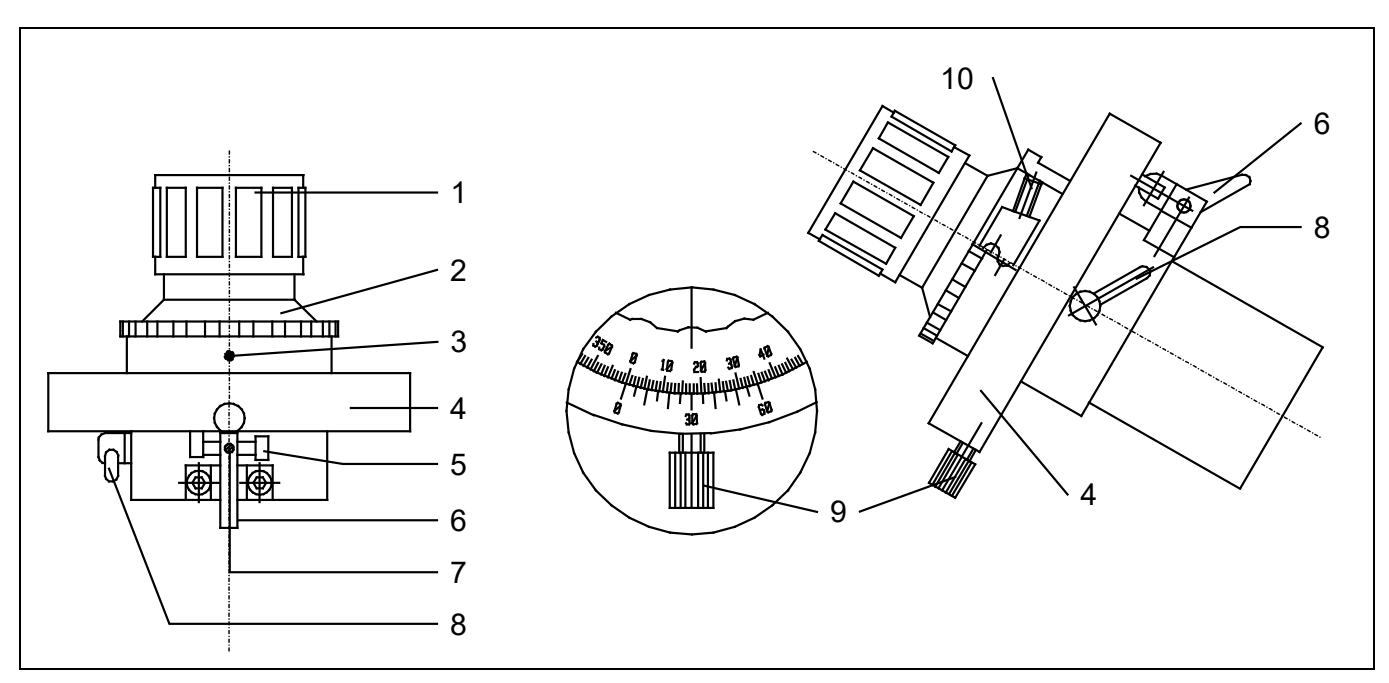

### <span id="page-9-1"></span>**5.1 Aufbau eines Goniometer-Mikroskops**

Befestigen Sie das Mikroskop in seinem Halter und schalten Sie, falls es mit einer Beleuchtung ausgestattet ist, diese ein.

Drehen Sie den Dioptrienring (1), bis das Fadenkreuz für Ihr Auge scharf erscheint. Stellen Sie die Schärfe des Bildes im Vergleich zu einem Referenzstück ein (dies geschieht, indem Sie das Mikroskop oder die Referenzstücke nach oben oder unten bewegen).

## <span id="page-9-2"></span>**5.1 Kontrolle der Zentrierung eines Goniometer-Mikroskops**

1. Richten Sie die **vertikale Linie** des drehbaren Fadenkreuzes (Goniometer "G") auf die **vertikale Linie** des Referenzstücks aus.

2. Drehen Sie das Goniometer (**2**) um 180°. Die vertikalen Linien sollten nun übereinstimmen. (Ist dies nicht der Fall, gehen Sie weiter zu Punkt **5.3 "Neuzentrierung"**).

3. Richten Sie die **horizontale Linie** des drehbaren Fadenkreuzes (Goniometer "G") auf die **horizontale Linie** des Referenzstücks aus.

4. Drehen Sie das Goniometer (**2**) um 180°. Die horizontalen Linien sollten nun übereinstimmen. (Ist dies nicht der Fall, gehen Sie weiter zu Punkt 5.3).

## <span id="page-9-3"></span>**5.2 Neuzentrierung eines Goniometer-Mikroskops**

**Achtung: Ein eventueller Zentrierfehler, d. h. der Abstand zwischen dem Fadenkreuz und dem Referenzstück, muss auf jeder Seite um die Hälfte des festgestellten Wertes korrigiert werden, d. h. zur Hälfte mit dem Fadenkreuz und zur Hälfte mit dem Referenzstück.**

1. Lösen Sie die Sicherungsschraube des Schutzrings **(3)** und schrauben Sie den Schutzring ab. 2. Um den halben vertikalen oder horizontalen Zentrierfehler zu korrigieren, wirken Sie auf die 2 Schrauben **(10)** ein.

### **Achtung: Diese beiden Schrauben, horizontal oder vertikal, müssen immer gleichzeitig bewegt werden, d. h. eine Schraube lösen und die gegenüberliegende Schraube festziehen.**

3. Drehen Sie das Drehkreuz um 180°. Die Linien sollten nun übereinstimmen. Ist dies nicht der Fall, wiederholen Sie Schritt **2**.

4. Montieren Sie den Schutzring wieder.

### <span id="page-10-0"></span>**5.3 Einstellen der Nullposition eines Goniometer-Mikroskops**

- 1. Den Anschlaghebel **(6)** in Position bringen (siehe Zeichnung).
- 2. Lösen Sie die Feststellschraube **(9)** des Noniusrings **(4)**.
- 3. Drehen Sie den Noniusring **(4)** nach links bis zum Anschlag.

4. Stellen Sie den Goniometer auf die 0°-Position. Die vertikale Linie des drehbarer Strichplatte und des Referenzstücks sollten übereinstimmen. Ist dies nicht der Fall, fahren Sie wie folgt fort:

- Lösen Sie die Schraube **(7)**.
- Kippen Sie den Anschlaghebel **(6)** nach hinten.
- Drehen Sie das Goniometer, bis die vertikale Linie mit der Linie des Referenzstücks übereinstimmt.
- Das Goniometer mit dem Hebel **(8)** arretieren.
- Den Ring des Nonius **(4)** auf die 0°-Position stellen und mit der Schraube **(9)** sichern.
- Schraube **(5)** des Anschlaghebels **(6)** um ca. 2 mm herausdrehen.
- Kippen Sie den Anschlaghebel **(6)** nach vorne und schrauben Sie die Schraube **(5)** bis zum Anschlag ein.
- <span id="page-10-1"></span>- Ziehen Sie die Schraube **(7)** wieder fest.

### **6.0 Zentrieren der Strichplatte eines Tubus-Mikroskops**

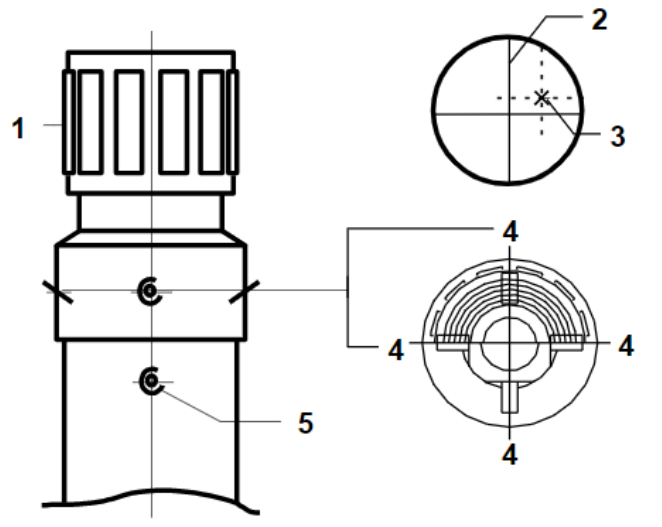

## <span id="page-10-2"></span>**6.1 Neuzentrierung der Strichplatte eines Tubus-Mikroskops**

Ein eventueller Zentrierfehler, d. h. der Abstand zwischen der Strichplatte-Kreuz (2) und dem Referenzstück oder der Zentrierbohrung (3), wird mit Hilfe des Strichplatte-Kreuz (2) über die beiden Schrauben (4), horizontal oder vertikal, korrigiert.

**Achtung: Diese beiden Schrauben (4), horizontal oder vertikal, müssen immer gleichzeitig bewegt werden, d. h. eine Schraube lösen und die gegenüberliegende Schraube festziehen.**

## <span id="page-10-3"></span>**6.2 Ausrichtung der Strichplatte eines Tubus-Mikroskops**

Lösen Sie die Schrauben (5). Drehen Sie den Okularstutzen (1). Ziehen Sie die Schrauben (5) nach der Einstellung wieder fest. Überprüfen Sie erneut die Zentrierung der Strichplatte und beachten Sie ggf. Punkt 6.1.

#### <span id="page-11-0"></span>**6.3 Zentrierung der Strichplatte eines Halterungsaufnahme-Mikroskops mit fixierter Halterungsaufnahme**

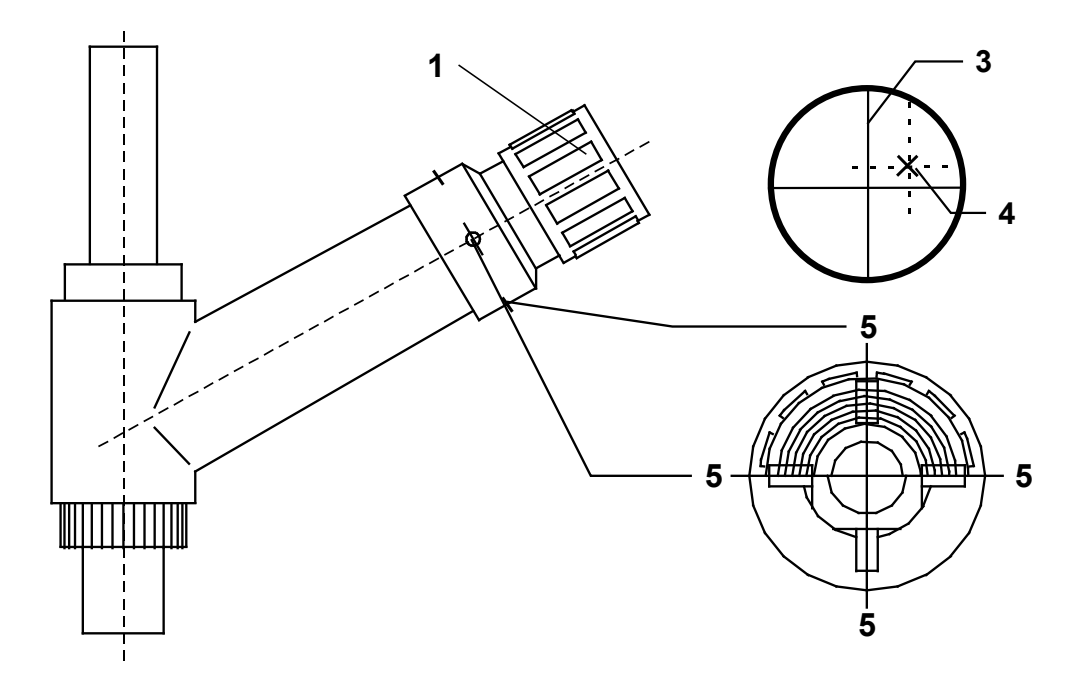

Ein eventueller Zentrierfehler, d. h. der Abstand zwischen dem Kreuz der Strichplatte (3) und dem Referenzstück oder der Zentrierbohrung (4), wird durch Einwirken auf die beiden Schrauben (5), horizontal oder vertikal, korrigiert.

**Achtung: Diese beiden Schrauben (5), horizontal oder vertikal, müssen immer gleichzeitig bewegt werden, d. h. eine Schraube lösen und die gegenüberliegende Schraube festziehen.**

#### <span id="page-11-1"></span>**6.4 Zentrierung der Strichplatte eines Halterungsaufnahme-Mikroskops mit drehbarer Halterung**

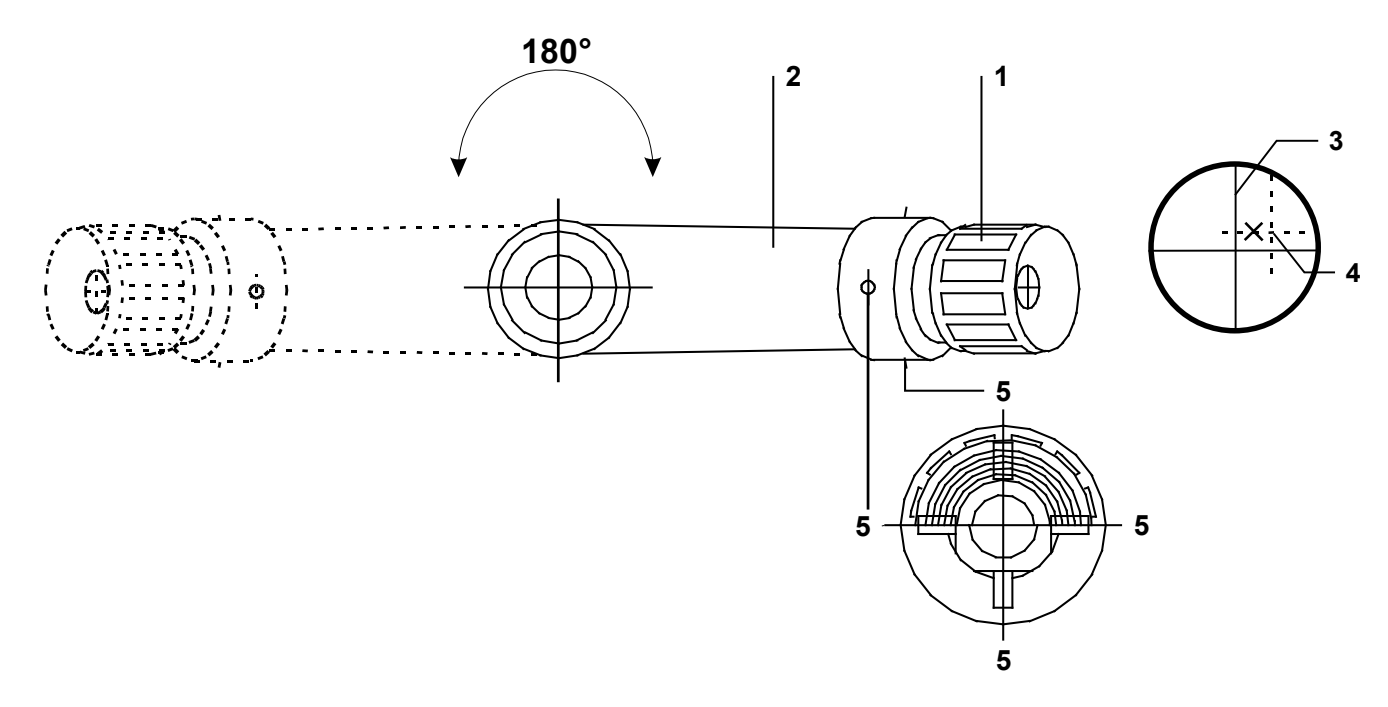

- 1. Bringen Sie das Mikroskop (2) in Position.
- 2. Die Strichplatte des Mikroskops mit dem Referenzstück oder -loch ausrichten.
- 3. Das Mikroskop um 180° drehen.

4. Der eventuelle Zentrierfehler, d. h. der Abstand zwischen des Strichplatte-Kreuzes (3) und dem Referenzstück (4), muss auf jeder Seite um die Hälfte des festgestellten Wertes (X) korrigiert werden, d. h. zur Hälfte mit dem Strichplatte-Kreuz (3) und zur Hälfte mit dem Referenzstück (4). Dazu wird dies Strichplatte mit Hilfe der beiden einander gegenüberliegenden horizontalen oder vertikalen Schrauben (5) verschoben.

#### **Achtung: Diese beiden Schrauben (5), horizontal oder vertikal, müssen immer gleichzeitig bewegt werden, d. h. eine Schraube lösen und die gegenüberliegende Schraube festziehen.**

- 1. Drehen Sie das Mikroskop um 180°.
- 2. Wenn der festgestellte Fehler nicht vollständig korrigiert ist, wiederholen Sie die Schritte 2 4.

## <span id="page-12-0"></span>**6.5 Verwendung eines Dreh-Okulars**

Bei einigen Okularen können Sie Ihre Strichplatte um die optische Achse drehen.

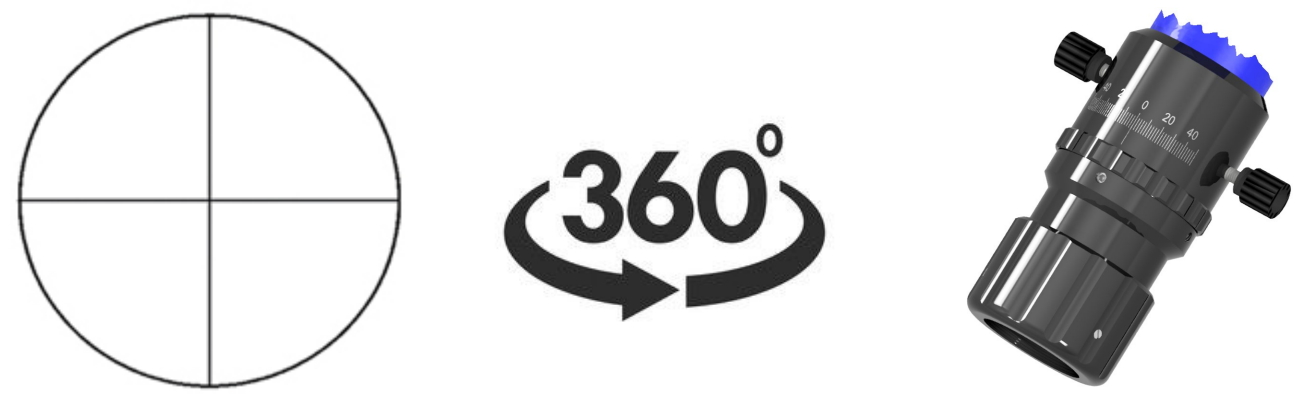

Die fortschrittlichsten von ihnen verfügen über eine Graduierung und eine Nullstellung des Index.

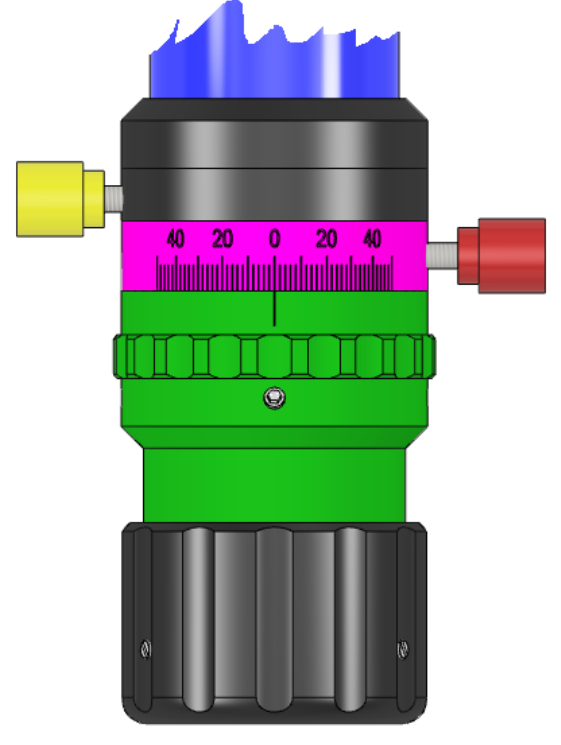

Um Ihre Strichplatte an Ihrer Münze auszurichten; drehen Sie die rote Schraube heraus, richten Sie den rosa Nonius aus und schrauben Sie ihn wieder fest.

Um Ihren Index auf Ihre 0 auszurichten; drehen Sie die gelbe Schraube heraus, richten Sie den grünen Index aus und schrauben Sie ihn wieder fest.

#### <span id="page-13-0"></span>**7.0 Kontrolle der Beleuchtungen**

Zur Steuerung von Beleuchtungen mit RJ-Anschlüssen (wie z. B. MA 114-029 / 114-033 / 212-92 und einige Koaxial-Beleuchtungen) verwenden Sie bitte die Bedienungsanleitung [MA 356-041.](http://www.marcel-aubert-sa.ch/produits/eclairages/accessoires%20d)

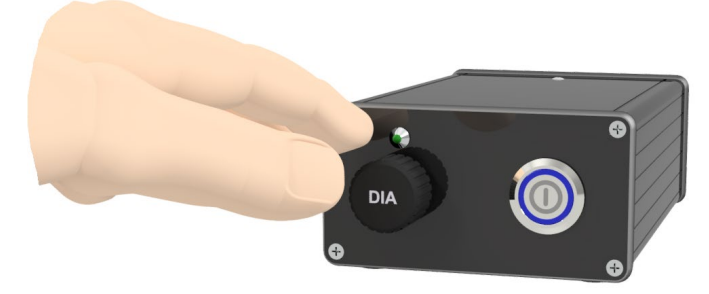

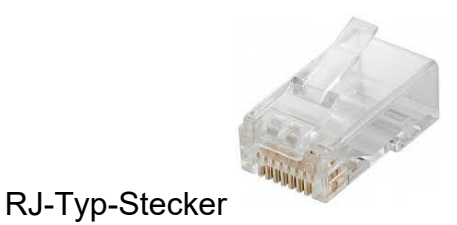

#### <span id="page-13-1"></span>**8.0 Reinigung**

Verwenden Sie ein trockenes Tuch, wenn sich Flecken auf dem Okular oder dem Objektiv befinden. Wenn es sich um Fett handelt, verwenden Sie ein Brillenputztuch.

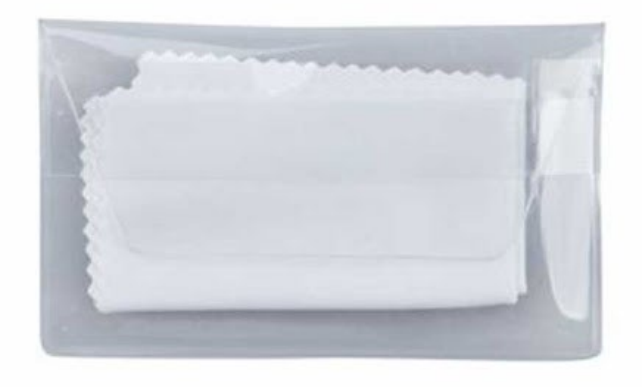

**In allen anderen Fällen wenden Sie sich bitte an unsere technische Abteilung:**

Tel: +41 (0)32 365 51 31 Fax: +41 (0)32 365 76 20 Email: [info@marcel-aubert-sa.ch](mailto:info@marcel-aubert-sa.ch)